# **1.7 XAMPP, INSTALACIJA I POKRETANJE KOMPONENTI**

XAMPP je besplatni softverski paket koji omogućava instalaciju i kontrolu veb servera na lokalnom računaru, a sadrži sledeće glavne komponente:

- Apache HTTP server
- MariaDB server baze podataka
- PHP programski jezik
- · Perl programski jezik

Osim navedenih, u ovom paketu se nalaze i:

- Serveri
	- · FileZilla FTP server koji se koristi za transfer dokumenata preko FTP protokola.
	- · Mercury Mail Server, koji podržava glavne protokole vezane za sistem elektronske pošte, kao što su SMTP, POP3 i IMAP.
	- Apache Tomcat Java Server je Java HTTP veb server preko kojeg se može pokrenuti Java kod.
- Aplikacije
	- · phpMyAdmin je veb aplikacija koja predstavlja online interfejs za menadžment baze podataka.
	- · Webalizer je aplikacija pomoću koje može da se analizira ostvareni saobraćaj na veb sajtu.
	- · Fake SendMail je aplikacija koja simulira slanje mail poruka.

## Slika 8 - Preuzimanje XAMPP softverskog paketa, apachefriends.org

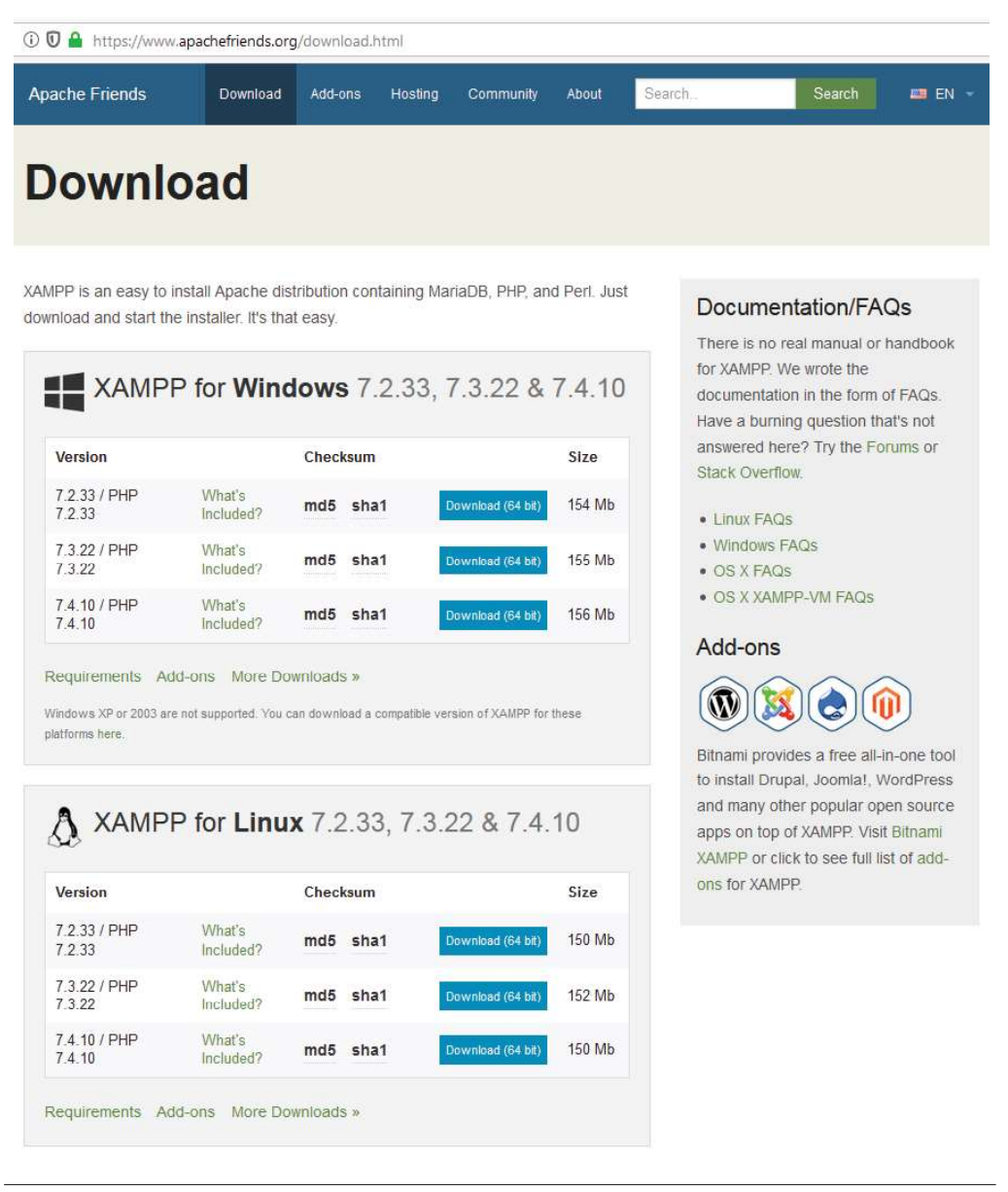

# **1.7.1 INSTALACIJA**

XAMPP se može preuzeti sa adrese *apachefriends.org*, slika 8, i dostupan je za Windows, Linux i OS X operativne sisteme, u izvornom obliku ili kao instaler aplikacija.

Za razvoj PHP veb aplikacija, neophodno je da se instaliraju Apache HTTP server, MySQL server baze podataka, PHP programski jezik i phpMyAdmin veb aplikacija za menadžment baze podataka. Sam proces instalacije je jednostavan, brz i završava se sa svega nekoliko klikova mišem.

Prilikom izbora imena direktorijuma u koji će izabrane komponente XAMPP paketa biti instalirane, preporuka je da se ime izabere na takav način da ne sadrži razmake. U nastavku teksta, podrazumevaće se da su komponente instalirane u direktorijum c:\xampp.

- korektno ime direktorijuma  $\cdot$  c:\xampp
- $\cdot$  c:\xampp72 korektno ime direktorijuma
- $\cdot$  c:\xampp 7.2 izbegavati imena direktorijuma sa razmacima i karakterima koji nisu alfanumerički

Slika 9 - Komponente XAMPP paketa koje su neophodne za razvoj PHP veb aplikacija

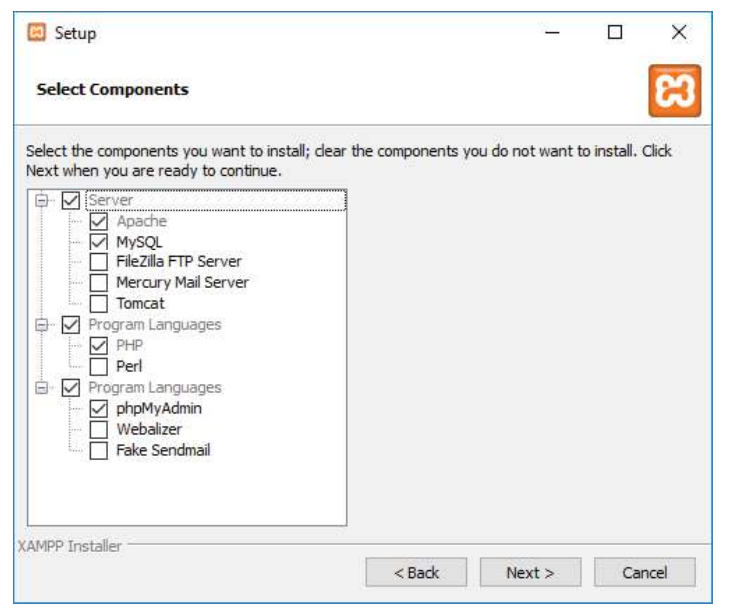

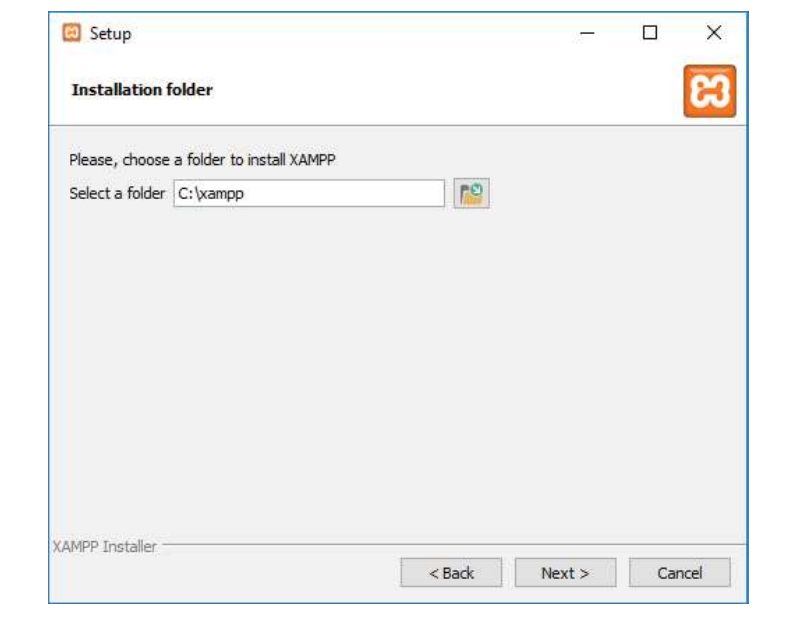

Slika 10 - Izbor imena direktorijuma u koji će komponente XAMPP-a biti instalirane

Slika 11 - XAMPP kontrolni panel za individualnu kontrolu instaliranih komponenti

|                                                                                                    | XAMPP Control Panel v3.2.2 |                                                                                                    |                                             |                |        |        |      | Config           |  |
|----------------------------------------------------------------------------------------------------|----------------------------|----------------------------------------------------------------------------------------------------|---------------------------------------------|----------------|--------|--------|------|------------------|--|
| Modules<br>Service                                                                                             | Module                     | PID(s)                                                                                                    | Port(s)                                     | <b>Actions</b> |        |        |      | Netstat          |  |
|                                                                                                    | Apache                     | 4984<br>4080                                                                                                    | 443.8080                                    | Stop           | Admin  | Config | Loos | <b>EXI</b> Shell |  |
|                                                                                                    | MySQL                      | 2040                                                                                                    | 3306                                        | Stop           | Admin  | Config | Logs | Explorer         |  |
|                                                                                                    | FileZilla                  |                                                                                                    |                                             | Start          | Admin  | Config | Logs | Services         |  |
|                                                                                                    | Mercury                    |                                                                                                    |                                             | Start          | Admin  | Config | Logs | Help Help        |  |
|                                                                                                    | Tomcat                     |                                                                                                    |                                             | Start          | Arimin | Config | Logs | Quit             |  |
| 11:31:17 [main]                                                                                                |                            | most application stuff but whenever you do something with services<br>$\hat{\phantom{1}}$                                     |                                             |                |        |        |      |                  |  |
| 11:31:17 [main]                                                                                                |                            | there will be a security dialogue or things will break! So think<br>about running this application with administrator rights! |                                             |                |        |        |      |                  |  |
| 11:31:17 [main]                                                                                                |                            |                                                                                                    |                                             |                |        |        |      |                  |  |
| 11:31:17 [main]                                                                                                |                            | XAMPP Installation Directory: "g:\xampp\"                                                                                     |                                             |                |        |        |      |                  |  |
|                                                                                                    |                            | Checking for prerequisites                                                                                                    |                                             |                |        |        |      |                  |  |
|                                                                                                    |                            | All prerequisites found                                                                                                    |                                             |                |        |        |      |                  |  |
|                                                                                                    |                            | <b>Initializing Modules</b>                                                                                                   |                                             |                |        |        |      |                  |  |
|                                                                                                    |                            |                                                                                                    |                                             |                |        |        |      |                  |  |
|                                                                                                    | 11:31:17 [Apache]          |                                                                                                    | XAMPP Apache is already running on port 443 |                |        |        |      |                  |  |
|                                                                                                    | 11:31:17 [mysql]           |                                                                                                    | XAMPP MySQL is already running on port 3306 |                |        |        |      |                  |  |
|                                                                                                    |                            |                                                                                                    | The FileZilla module is disabled            |                |        |        |      |                  |  |
| 11:31:17 [main]<br>11:31:17 [main]<br>11:31:17 [main]<br>11:31:17 [main]<br>11:31:17 [main]<br>11:31:17 [main] |                            | Control Panel Ready                                                                                                    | <b>Starting Check-Timer</b>                 |                |        |        |      |                  |  |

Nakon instalacije, komponentama XAMPP-a se može upravljati preko XAMPP kontrolnog panela, slika 11, ili direktnim pristupom odgovarajućim fajlovima u instalacionom folderu, tabela 3.

Tabela 3 - Kontrola komponenti XAMPP paketa putem komandne linije u Windows OS

| c:\xampp\xampp_start.exe   | pokreće Apache HTTP server i MySQL server                                 |
|----------------------------|---------------------------------------------------------------------------|
| c:\xampp\xampp_stop.exe    | zaustavlja Apache HTTP server i MySQL server                              |
| c:\xampp\xampp-control.exe | omogućava individualnu kontrolu instaliranih kompo-<br>nenti XAMPP paketa |

#### Slika 12 - XAMPP dashboard

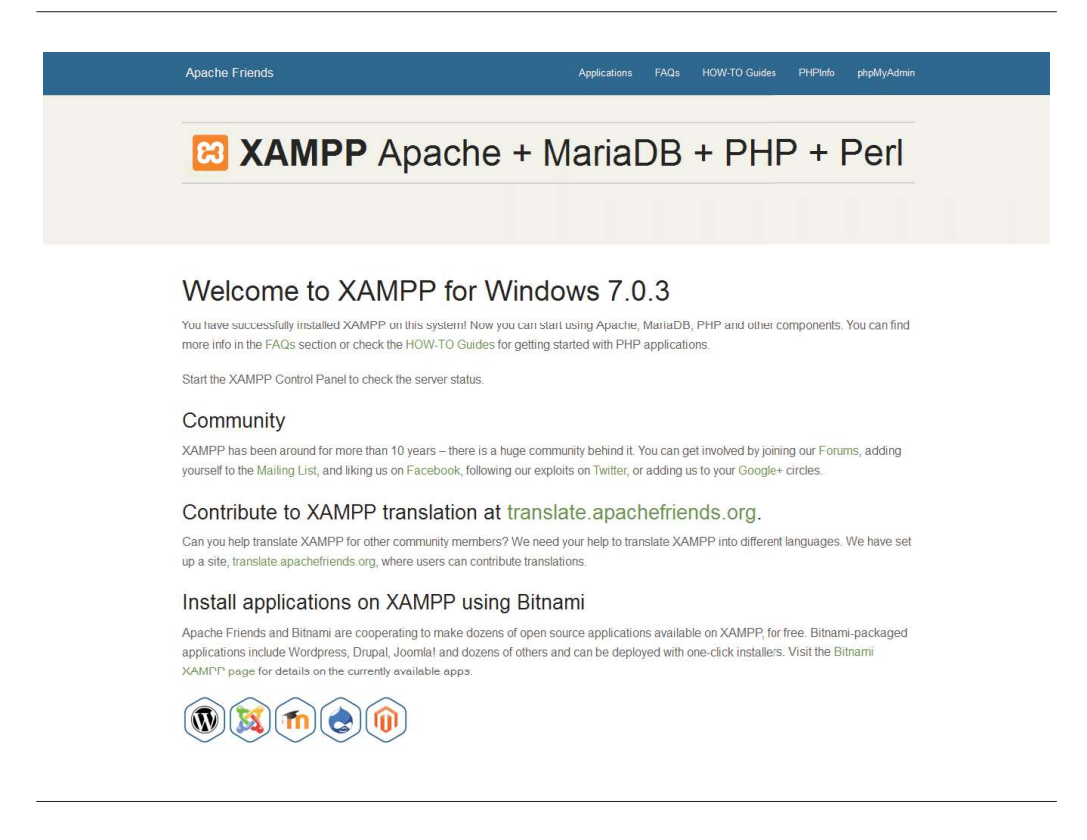

Po završetku procesa instalacije i pokretanja komponenti, inicijalni pristup veb serveru se može ostvariti putem veb brauzera na adresi http://localhost, pri čemu će biti prikazana stranica XAMPP dashboard kao znak da je instalacija uspešno izvršena i da HTTP server ispravno radi.

PLATFORMA 23

## 1.7.2 Konfiguracija platforme

Informacije o konfiguraciji komponenti XAMPP paketa se nalaze u odgovarajućim konfiguracionim fajlovima. Reč je o dokumentima čijem se sadržaju može pristupiti pomoću običnog tekst editora, i koji se nalaze na sledećim lokacijama:

#### Windows operativni sistem

## Apache HTTP server

C:\xampp\apache\conf\httpd.conf

C:\xampp\apache\conf\extra\httpd-vhosts.conf

#### PHP

C:\xampp\php\php.ini

MySQL

C:\xampp\mysql\bin\my.ini

#### Linux operativni sistem

#### Apache HTTP server

/opt/lampp/etc/httpd.conf

/opt/lampp/etc/extra/httpd-vhosts.conf

## PHP

/opt/lampp/etc/php.ini

## MySQL

/opt/lampp/etc/my.cnf

24 PLATFORMA

# **1.8 PODEŠAVANJA APACHE VEB SERVERA**

## 1.8.1 Promena lokacije u kojoj se nalaze veb dokumenti

Parametar DocumentRoot koji se nalazi u Apache konfiguracionom fajlu httpd.conf ukazuje na direktorijum u kojem se nalaze veb dokumenti. Predefinisana vrednost je

```
DocumentRoot "C:/xampp/htdocs"
```
Ukoliko želimo da promenimo ovaj direktorijum, dovoljno je da se samo izmeni odgovarajuća vrednost:

```
DocumentRoot "C:/www"
```
Napravljenu izmenu je potom potrebno sačuvati i restartovati Apache HTTP server.

## 1.8.2 Izmena porta na koji se veb server odaziva

Port na koji se Apache HTTP server inicijalno odaziva je port 80, koji je ujedno i predefinisani HTTP port i ne mora se pisati prilikom formiranja URL adrese.

Ukoliko se javi potreba da se ovaj port promeni, potrebno je izmeniti odgovarajuću vrednost koja se u httpd.conf konfiguracionom fajlu nalazi uz parametar Listen, npr.

Listen 8080

Izmenu je potrebno sačuvati, a Apache HTTP server restartovati. Nakon toga, server će osluškivati samo URL zahteve upućene na port 8080:

```
http://localhost:8080
```
U nastavku teksta, podrazumevaće se da je Apache veb server podešen da odgovara samo na zahteve upućene preko porta 8080.

Slika 13 - Set pravila za osnovni direktorijum (DocumentsRoot), httpd.conf

```
<Directory "c:/www">
   Options Indexes FollowSymLinks Includes ExecCGI
   AllowOverride All
   Require all granted
</Directory>
```
#### **1.8.3 Bezbednost**

Parametri pristupa za svaki direktorijum kome Apache veb server ima pristup mogu biti zasebno podešeni, uključujući servise i funkcije veb servera koje će u svakom od njih biti dozvoljene ili zabranjene. Prvo se navode osnovna pravila koja treba da budu što restriktivnija.

Slika 14 - Zabrana pristupa fajlovima.htaccess i .htpasswd, dokument httpd.conf

```
<Files ".ht*">
    Require all denied
\langleFiles>
```
1.8.3.1 .htaccess

Dokument .htaccess definiše pravila pristupa za direktorijum u kome se nalazi i sve direktorijume višeg reda koji ne sadrže svoj dokument .htaccess. Tako deklarisana pravila zamenjuju pravila definisana u dokumentu httpd.conf. Koristan je za autorizaciju, izmenu veb adresa, blokiranje pojedinačnih IP adresa ili celih IP opsega, izmenu stranica koje se prikazuju u slučaju greške (npr. greške 403 i 404) i sl.

Prednost upotrebe .htaccess dokumenta se ogleda u tome što su unete izmene odmah aktivne, zato što se čita pri svakom HTTP zahtevu.

Slika 15 - Primer parova korisničko ime i hešovana lozinka (MD5)

jelena:n5mfKoHOIQkKg ana: 9fluR/2n84p4c

Slika 16 - Obavezna referenca ka .htpasswd u dokumentu .htaccess

```
AuthUserFile /usr/uj/jurbanek/.htpasswd
AuthType Basic
AuthName "My Files"
Require valid-user
```
## 1.8.3.2 .htpasswd

Dokument .htpasswd se koristi za kontrolu pristupa određenom direktorijumu. U njemu se nalaze parovi korisničko ime:lozinka, pri čemu su ovi parametri razdvojeni dvotačkom i u svakom redu sa nalazi samo jedan par. Lozinka je hešovana MD5 algoritmom.

## 1.8.4 Semantičke veb adrese

Tehnika modifikacije veb adresa (engl. User-friendly URLs) se koristi za kontrolu ponašanja veb servera. Razmotrimo sledeće dve adrese, koje se zapravo odnose na istu veb stranicu:

```
https://www.singidunum.ac.rs/components/vest.php?nid=4325
https://www.singidunum.ac.rs/vesti/studenti/upis-2020-4325
```
U ovom primeru, prva adresa je karakteristična za aplikaciju u kojoj se moduli nalaze u različitim direktorijumima, a ulazna informacija za modul su URL parametri (parametar nid, vrednost 4325).

Druga adresa je tzv. semantička adresa, u kojoj se željeni segment aplikacije poziva nizom ključnih reči. Važno je razumeti da struktura ovakvog URL-a ne označava realnu strukturu direktorijuma (/vesti/studenti), niti poziva konkretan dokument (upis-2020-4325). Ovakva tehnika je pogodna za upotrebu iz sledećih razloga:

- · Omogućava plasiranje željenih ključnih reči u URL, čime pozitivno deluje na rangiranje veb stranice u rezultatima pretrage veb pretraživača.
- Sakriva realnu strukturu fajlova  $\bullet$

Primenu semantičkih adresa omogućava Apache modul mod rewrite, koji prethodno mora biti aktiviran u httpd.conf konfiguracionom fajlu:

LoadModule rewrite module modules/mod rewrite.so

#### 1.8.5 Ostala podešavanja veb servera

Ime servera i port koje veb server koristi za samoidentifikaciju se podešavaju kao

ServerName localhost:8080

Ime fajla koji će Apache veb server aktivirati u slučaju poziva u kome nije navedeno ime dokumenta se reguliše kao

DirectoryIndex index.php index.html index.htm

što znači da će u opisanoj situaciji veb server pokušati u datom direktorijumu da pronađe izlistane fajlove, datim redosledom. Time se sprečava prikaz listinga fajlova koji se nalaze u direktorijumu, slika 17.

Slika 17 - Apache veb server, listing direktorijuma kada nije navedeno ime dokumenta

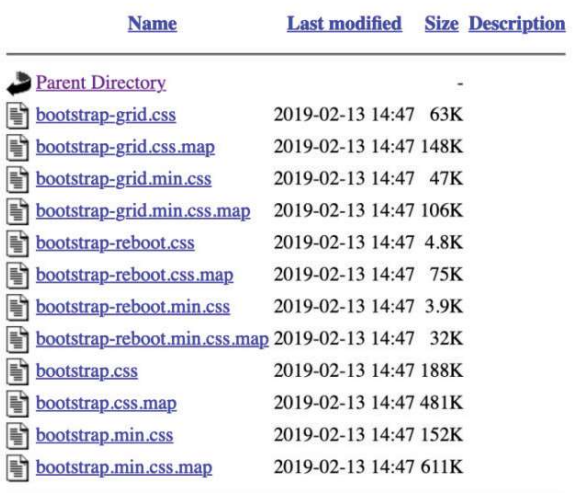

## **Index of /assets/css**

Osnovni tip dokumenta (mime tip), ukoliko veb server nije u stanju da ga samostalno odredi, podešava se kao

DefaultType text/plain

28 PLATFORMA

#### 1.8.6 Podešavanje virtuelnog domena

Kada govorimo o razvoju veb aplikacija u realnim uslovima, velika je verovatnoća da će se na jednom računaru istovremeno nalaziti više projekata, a time se postavlja i pitanje organizacije pristupa pojedinačnim projektima.

Pristup različitim projektima preko localhost-a je moguć, ali u određenim situacijama može prouzrokovati probleme u radu aplikacija. Pretpostavimo sledeću strukturu direktorijuma sa projektima:

 $\langle$ :  $| \cdot |$ L xampp  $\vdash \dots$ L htdocs projekat1  $F$  slike L slika1.jpg  $F$  css  $+$  js L index.html projekat2 . . . L projekatn  $\ddotsc$ 

Slika 18 - Struktura veb projekata u htdocs direktorijumu

U veb brauzeru, dokument slika1.jpg koji se nalazi u okviru projekta 1 se može pozvati preko sledeće adrese:

http://localhost:8080/projekat1/slike/slika1.jpg

Međutim, ukoliko se u dokumentu index.html napravi referenca ka istoj slici, a umesto apsolutne putanje stavi relativna putanja

```
<img src="/slike/slika1.jpg">
```
veb brauzer će ovu putanju protumačiti kao

```
http://localhost:8080/slike/slika1.jpg
```
29

i proizvesti grešku 404 koja označava da traženi dokument ne postoji. Osim toga, uvek postoji mogućnost da se struktura direktorijuma u produkcionoj verziji donekle razlikuje u odnosu na razvojnu verziju, tako da se upotreba apsolutnih putanja ka dokumentima ne preporučuje.

Kao koristan alat u izbegavanju ovakvih problema može da se iskoristi virtuelni hosting za koji Apache veb server ima podršku, i omogućava da jedan veb server na jednom računaru opslužuje više veb sajtova ili aplikacija. U tom smislu, svakom projektu, ili po potrebi direktorijumu se može dodeliti virtuelni domen, a da bi se to učinilo, dovoljno je modifikovati sledeća dva dokumenta:

· hosts fajl operativnog sistema, koji se nalazi na sledećoj putanji:

Windows c:\windows\system32\drivers\etc Linux  $/etc/$ 

• Apache httpd-vhosts.conf fajl

Informacija o virtuelnom domenu se u hosts fajl ubacuje na sledeći način:

127.0.0.1 veb-programiranje

gde IP adresa 127.0.0.1 označava localhost, dok veb-programiranje označava virtuelni domen koji se kreira na lokalnom računaru.

Apache konfiguracioni fajl httpd-vhosts.conf sadrži blokove za željene virtuelne domene, svaki sa osnovnim podešavanjima, slika 19.

Slika 19 - Definicija virtuelnog domena, Apache dokument httpd-vhosts.conf

```
<VirtualHost *:8080>
   DocumentRoot "C:/www/veb-programiranje"
   ServerName veb-programiranie
   ErrorLog "C:/www/veb-programiranie/error.log"
   CustomLog "C:/www/veb-programiranje/access.log" common
</VirtualHost>
```
· VirtualHost tag označava blok u kome se nalaze podešavanja za određeni virtuelni domen. Broj 8080 označava port na kome se osluškuju pozivi i u skladu je sa podešavanjem parametra Listen u Apache konfiguracionom failu httpd.conf.

- · ServerName, naziv virtuelnog domena.
- · DocumentRoot, direktorijum u kome se nalaze veb dokumenti koji pripadaju virtuelnom domenu.
- · ErrorLog, lokacija i ime fajla u kojem će veb server beležiti greške.
- · CustomLog, lokacija i ime fajla u kojem će veb server beležiti podatke o pristupu virtuelnom domenu.

Nakon što se završi sa modifikacijom konfiguracionog fajla httpd-vhosts.conf, unete izmene je potrebno sačuvati, a potom i restartovati veb server.